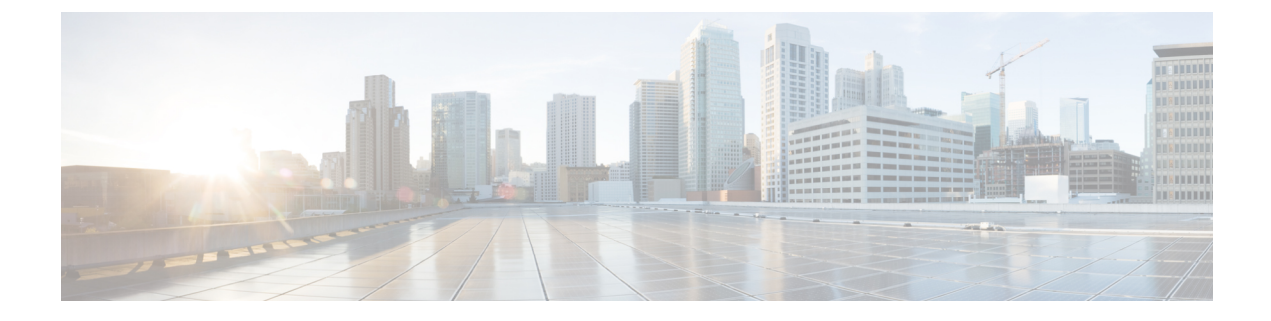

# シスコ アプリケーションの統合

- Cisco Unity Connection  $(1 \leq \ \leq \ \ \lor)$
- Cisco Expressway  $(4 \sim \rightarrow \sim)$
- Cisco Emergency Responder  $(4 \sim -\gamma)$
- Cisco Paging Server (5 ページ)
- Cisco Unified Contact Center Enterprise  $(6 \sim \rightarrow \sim)$
- Cisco Unified Contact Center Express  $(6 \sim \rightarrow \sim)$
- 高度な OoS APIC-EM コントローラ (7ページ)
- Cisco WebDialer サーバの設定 (7 ページ)

# **Cisco Unity Connection**

ボイスメールとメッセージングのシステムを設定する時には、ユーザの追加、機能の有効化、 Cisco Unified Communications Manager と Cisco Unity Connection との統合の各オプションに注意 します。

Cisco Unity Communications Manager と統合されると、Cisco Unity Connection (ボイスメールおよ びメッセージングシステム) は、AXL サービスまたは LDAP 統合を使用して手動で設定する ユーザにボイスメッセージ機能を提供します。メールボックスにボイスメッセージを受信する と、ユーザの電話機にメッセージ受信のライトが点灯します。ユーザは内線または外線通話で ボイスメッセージシステムにアクセスして、メッセージの取得、聞き取り、返信、転送、およ び削除ができます。

お客様のシステムは、直接接続されたメッセージシステムとゲートウェイベースのメッセージ システムをサポートしています。直接接続された音声メッセージシステムは、パケットプロト コルを使用してCisco Unified Communications Managerと通信します。ゲートウェイベースのボ イスメッセージ システムは、シスコ ゲートウェイに接続するアナログまたはデジタル トラン クを使用してCisco Unified Communications Managerに接続します。

Unified Communications Manager と Cisco Unity Connection を統合すると、ユーザに次の機能を 設定できます。

- パーソナル グリーティングへの自動転送
- 通話中グリーティングへの自動転送
- 発信者 ID
- 容易なメッセージ アクセス(ユーザはIDを入力しなくてもメッセージを取得できます。 Cisco Unity Connectionでは、通話発信元の内線番号に基づいてユーザを識別します。パス ワードが必要になる場合があります)
- 識別されたユーザのメッセージ(CiscoUnityConnectionでは、転送された内線通話中にメッ セージを残したユーザを、通話発信元の内線番号に基づいて自動的に識別します)
- •メッセージ待機インジケータ (MWI)
- Cisco Unified Communications Manager と Cisco Unity Connection サーバ間のセキュアな SIP トランクの統合の設定には、Cisco Unified Communications Manager クラスタが混合モード で設定されている必要があります。

Cisco Unified Communications Manager と Cisco Unity Connection は、次のいずれかのインター フェイスを介して連携します。

- SIP トランク:SIP を使用して Cisco Unity Connection と Unified Communications Manager を 統合できます。SIP は、従来の統合に含まれている複数の SCCP ポートではなく、Unity Connection サーバにつき 1 個のトランクを使用します。SIP インテグレーションでは、ボ イスメールポートとメッセージ待機インジケータ (MWI) のディレクトリ番号を設定する 必要がなくなります。
- SCCPプロトコル:音声メールポートを作成することで、インタフェースを直接接続され た音声メッセージシステムとして構成できます。これらは、UnifiedCommunicationsManager とCisco Unity Connectionとの間にリンクを確立します。

ボイスメッセージ システムへの複数の同時コールを処理するには、複数のボイスメール ポートを作成し、それらのポートを回線グループに割り当て、その回線グループをルート/ ハントリストに割り当てます。

Cisco Unified Communications Manager は、SCCP メッセージを生成します。 Cisco Unity Connection がそのメッセージを変換します。ボイスメールシステムは、メッセージ待機の on と off の番号をコールしてメッセージ受信兆候 (MWIs) を送信します。

ボイスメール ポートやCisco Unity SCCPデバイスにセキュリティを設定すると、各デバイ スが他のデバイスの証明書を受け付けた後、認証済みのデバイスに対してTLS接続(ハン ドシェイク)が開きます。同様に、デバイスに暗号化を設定した場合、システムはデバイ ス間に SRTP ストリームを送信します。

デバイスのセキュリティモードが認証または暗号化に設定されている場合、Cisco Unity TSP は、Cisco Unified Communications Managerの TLS ポートを介して Unified Communications Managerに接続します。セキュリティモードが非セキュアの場合、Cisco Unity TSP は Cisco Unified Communications Manager の SCCP ポートを介して Unified Communications Manager に接続します。

Cisco Unity Connection をシステムに統合する設定の詳細については、『*Cisco Unity Connection* 向け *Cisco Unified Communications Manager SCCP* インテグレーション ガイド』または『*Cisco Unity Connection* 向け *Cisco Unified Communications Manager SIP* トランク インテグレーション

ガイド』([http://www.cisco.com/c/en/us/support/unified-communications/unity-connection/](http://www.cisco.com/c/en/us/support/unified-communications/unity-connection/products-installation-and-configuration-guides-list.html) [products-installation-and-configuration-guides-list.html](http://www.cisco.com/c/en/us/support/unified-communications/unity-connection/products-installation-and-configuration-guides-list.html))を参照してください。

### **PIN**同期の有効化

PIN 同期を有効にし、エンド ユーザが、エクステンション モビリティ、開催中の会議、モバ イル コネクト、および Cisco Unity Connection ボイスメールに同じ PIN を使用してログインで きるようにするには、次の手順を実行します。

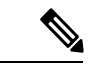

(注)

Cisco Unified Communications Manager パブリッシャ データベース サーバが実行されてお り、そのデータベースのレプリケーションが完了した場合のみ、Cisco UnityConnectionと Cisco Unified Communications Manager 間の PIN の同期に成功します。Cisco Unity Connection で PIN の同期に失敗すると、次のエラーメッセージが表示されます。「CUCMで暗証番号 のアップデートに失敗しました。(Failed to update PIN on CUCM.)原因:PIN の取得中にエラーが発生しています。(Reason: Error getting the pin.)」

PIN 同期が有効で、エンドユーザーが PIN を変更した場合は、Cisco Unified Communications Manager で PIN を更新します。この現象は、少なくとも 1 つの構成済みの Unity Connection ア プリケーション サーバで、PIN の更新が成功している場合に発生します。

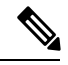

PINの同期を有効にするには、機能が正常に有効化された後で、管理者がユーザに各自の PIN を変更するよう強制する必要があります。 (注)

#### 始める前に

この手順では、すでにアプリケーションサーバがCisco UnityConnectionのセットアップに接続 されていることを前提としています。使用していない場合、新しいアプリケーションサーバを 追加する方法については、「関連項目」を参照してください。

PIN同期機能を有効にするには、まず[Cisco Unified OSの管理 (Cisco Unified OS Administration) ] ページから Cisco Unified Communications Manager tomcat-trust に、有効な証明書をアップロード する必要があります。証明書をアップロードする方法の詳細については、「Cisco Unified Communications Manager アドミニストレーション ガイド」([http://www.cisco.com/c/en/us/support/](http://www.cisco.com/c/en/us/support/unified-communications/unified-communications-manager-callmanager/products-maintenance-guides-list.html) [unified-communications/unified-communications-manager-callmanager/](http://www.cisco.com/c/en/us/support/unified-communications/unified-communications-manager-callmanager/products-maintenance-guides-list.html)

[products-maintenance-guides-list.html](http://www.cisco.com/c/en/us/support/unified-communications/unified-communications-manager-callmanager/products-maintenance-guides-list.html)) の「セキュリティ証明書の管理」の章を参照してくださ い。

Cisco Unity Connection サーバのユーザ ID は、Cisco Unified Communications Manager のユーザ ID と一致する必要があります。

手順

- ステップ **1** Cisco Unified CM Administration から、**[**システム(**System**)**]** > **[**アプリケーションサーバ (**Application Servers**)**]** を選択します。
- ステップ **2** Cisco Unity Connection をセットアップするアプリケーション サーバを選択します。
- ステップ **3** [エンドユーザのPIN同期(Enable End User PIN Synchronization)] チェックボックスをオンにし ます。
- ステップ4 [保存 (Save) ] をクリックします。

関連トピック

アプリケーション サーバの設定

### **Cisco Expressway**

Cisco Unified Communications Manager は Cisco Expressway と統合して、Cisco Unified Communications Mobile & Remote Access を提供します。Cisco Unified Communications の Mobile & Remote Access は Cisco Collaboration Edge アーキテクチャの中核を成します。Cisco Jabber な どのエンドポイントが企業ネットワーク外にある場合に、Cisco UnifiedCommunications Manager (UnifiedCM)への登録、呼制御、プロビジョニング、メッセージング、およびプレゼンスの 機能を使用することができるようになります。Expressway は、Unified CM 登録にセキュアな ファイアウォール トラバーサルと回線側サポートを提供します。

- ソリューション全体で、次の機能が提供されます。
	- オフプレミス アクセス:ネットワーク外で、Cisco Jabber および EX/MX/SX シリーズ クラ イアントに一貫性のあるエクスペリエンスを提供
	- セキュリティ: セキュアな企業間 (B2B) 通信
	- •クラウドサービス:エンタープライズクラスの柔軟性と拡張性に優れたソリューションに より、Webex の統合とさまざまなサービスプロバイダーに対応
	- ゲートウェイおよび相互運用性サービス:メディアおよびシグナリングの正規化、標準以 外のエンドポイントのサポート。

導入の詳細については、『*Cisco Expressway* 経由の *Mobile and Remote Access* 導入ガイド』 ([https://www.cisco.com/c/en/us/support/unified-communications/expressway-series/](https://www.cisco.com/c/en/us/support/unified-communications/expressway-series/products-installation-and-configuration-guides-list.html) [products-installation-and-configuration-guides-list.html](https://www.cisco.com/c/en/us/support/unified-communications/expressway-series/products-installation-and-configuration-guides-list.html))を参照してください。

### **Cisco Emergency Responder**

Cisco Emergency Responder (Emergency Responder) は、緊急コールに効率的に応答したり、緊 急コールの処理について地方自治体の規定を順守したりできるように、テレフォニー ネット

ワークで緊急コールを管理するのに役立ちます。北米では、これらの地方条例は「Enhanced 911 (E911)」と呼ばれています。同様の規定が他の国やロケールに存在します。

緊急コールに関する条例は、国、地域、州、または都市圏の中でも場所によって異なることが あるため、Emergency Responder は、特定のローカル要件に併せて緊急コール設定を指定でき る柔軟性を備えています。ただし、条例は場所によって異なり、セキュリティ要件は会社に よって異なるため、Emergency Responder を展開する前に、自社のセキュリティ上のニーズと 法的なニーズを調査する必要があります。

Cisco Emergency Responder をインストールして Cisco Unified Communications Manager と統合す る方法の詳細については、『*Cisco Emergency Responder* アドミニストレーション ガイド』 ([https://www.cisco.com/c/en/us/support/unified-communications/emergency-responder/](https://www.cisco.com/c/en/us/support/unified-communications/emergency-responder/products-maintenance-guides-list.html) [products-maintenance-guides-list.html](https://www.cisco.com/c/en/us/support/unified-communications/emergency-responder/products-maintenance-guides-list.html))を参照してください。

#### **Cisco Unified Communications Manager** での機能のサポート

Cisco Unified Communications Manager の次の機能は、Cisco Emergency Responder との統合をサ ポートしています。Cisco Unified Communications Manager でこれらの機能を設定する方法の詳 細については、『*Cisco UnifiedCommunications Manager*機能設定ガイド』([https://www.cisco.com/](https://www.cisco.com/c/en/us/support/unified-communications/unified-communications-manager-callmanager/products-installation-and-configuration-guides-list.html) [c/en/us/support/unified-communications/unified-communications-manager-callmanager/](https://www.cisco.com/c/en/us/support/unified-communications/unified-communications-manager-callmanager/products-installation-and-configuration-guides-list.html) [products-installation-and-configuration-guides-list.html](https://www.cisco.com/c/en/us/support/unified-communications/unified-communications-manager-callmanager/products-installation-and-configuration-guides-list.html))を参照してください。

- ロケーション認識
- 緊急ハンドラ

# **Cisco Paging Server**

Cisco Unified Communications Manager は、Cisco Paging Server と統合して Cisco IP Phone やさま ざまなエンドポイントに基本的なページング サービスを提供するように設定できます。Cisco PagingServer製品は、InformaCast仮想アプライアンスを介して提供され、次の導入オプション を提供します。

- 基本的なページング:Cisco IP Phone に対して電話間およびグループでのライブオーディ オページングを提供します。システムのすべてのユーザは、基本的なページの確立と受信 に参加できます。
- 高度な通知:すべての機能を備えた緊急通知ソリューションを提供します。これにより、 テキストと、ライブまたは事前に録音されたオーディオメッセージを使用して、無制限の 数の電話機に到達できます。

CiscoPagingServerの詳細およびドキュメントについては、[https://www.cisco.com/c/en/us/products/](https://www.cisco.com/c/en/us/products/unified-communications/paging-server/index.html) [unified-communications/paging-server/index.html](https://www.cisco.com/c/en/us/products/unified-communications/paging-server/index.html) を参照してください。

#### 構成

Cisco Unified Communications Manager の基本ページングまたは高度な通知の設定方法の詳細に ついては、『*Cisco Unified Communications Manager* 機能設定ガイド』の「ページング」の章を 参照してください。

## **Cisco Unified Contact Center Enterprise**

Cisco Unified Contact Center Enterprise(Unified CCE)をシステムで使用して、インテリジェン トコールルーティング、ネットワークとデスクトップ間のコンピュータ/テレフォニー インテ グレーション(CTI)、およびIPネットワークを介したコンタクトセンターエージェントへの マルチチャネル コンタクト管理を統合します。Unified CCE は、ソフトウェア IP の自動コール 配布 (ACD) を Cisco Unified Communications と組み合わせたもので、詳細な分散型の連絡先セ ンターを迅速に導入できます。

Unified CCE をシステムに統合するための設定方法の詳細については、『*Cisco Unified Contact Center Enterprise* 設置およびアップグレードガイド』([http://www.cisco.com/c/en/us/support/](http://www.cisco.com/c/en/us/support/customer-collaboration/unified-contact-center-enterprise/products-installation-guides-list.html) [customer-collaboration/unified-contact-center-enterprise/products-installation-guides-list.html](http://www.cisco.com/c/en/us/support/customer-collaboration/unified-contact-center-enterprise/products-installation-guides-list.html))を参照 してください。

## **Cisco Unified Contact Center Express**

Cisco Unified Contact Center Express(Unified CCX)は、シングルまたはデュアルサーバの導入 において、パッケージ化された大規模なコンタクトセンターの機能をシステムに提供します。 Unified CCX は、最大 400 人の同時エージェント、42 人のスーパバイザ、150 のエージェント グループ、および150のスキルグループに対応するように拡張できます。また、電子メール、 チャット、発信コール、着信コール、ワークフォース最適化、およびレポート機能が含まれて います。

Unified CCX は、Unified CCX に代わってすべてのコンタクトセンターのコールを管理する UnifiedCommunications Managerと連携します。コールがヘルプデスクに送信されると、コール システムは、その番号が Unified CCX アプリケーションサーバを宛先としていることを認識し ます。この設定では、Unified CCX が着信コールを受信し、ダイヤルした内線番号に基づいて 要求を処理します。スクリプトは、番号を収集し、必要に応じて、発信者からの情報を使用し て適切なエージェントを選択します。割り当てられたエージェントが利用できない場合、その コールは適切なキューに入れられ、録音されたメッセージまたは音楽が発信者にストリーミン グされます。エージェントが対応可能になるとすぐに、Unified CCX はそのエージェントの電 話を鳴らすように Unified Communications Manager に指示します。

エージェントが電話に出ると、関連するコールコンテキストがそのエージェントのデスクトッ プアプリケーションに提供されます。この手順により、顧客をサポートするための適切な情報 がエージェントに表示されます。

Unified CCE をシステムに統合するための設定方法の詳細については、『*Cisco Unified CCX* ア ドミニストレーション ガイド』([http://www.cisco.com/c/en/us/support/customer-collaboration/](http://www.cisco.com/c/en/us/support/customer-collaboration/unified-contact-center-express/products-installation-and-configuration-guides-list.html)

[unified-contact-center-express/products-installation-and-configuration-guides-list.html](http://www.cisco.com/c/en/us/support/customer-collaboration/unified-contact-center-express/products-installation-and-configuration-guides-list.html)) を参照してく ださい。

# 高度な **QoS APIC-EM** コントローラ

APICEMは、ネットワークトラフィックを集中管理するためのシステムを提供しているため、 ネットワークの輻輳がある場合でも、常に通信を維持できるようになっています。CiscoUnified Communications Managerを設定して、APIC-EMコントローラを使用しSIPメディアフローを管 理するように設定すると、次のような利点がもたらされます。

- QoS 管理を一元化し、エンドポイントによる DSCP 値の割り当てが不要になります。
- メディア フローごとに異なる QoS 処理を適用できます。たとえば、ネットワーク帯域幅 が少ない場合でも、基本的な音声通信が常に維持されるように、オーディオの優先順位を 付けることができます。
- SIP プロファイルの外部 QoS 設定では、APIC-EM を使用するようにユーザを設定できま す。たとえば、Cisco Jabber ユーザは APIC-EM を使用してメディアフローを管理し、一方 で Cisco Unified IP Phone ユーザは Cisco Unified Communications Manager の DSCP 設定を使 用できます。

#### 設定の詳細

APIC\_EM コントローラと統合するように Cisco Unified Communications Manager を設定する方 法など、詳細については、『*CiscoUnifiedCommunicationsManager*機能設定ガイド』の「APIC-EM コントローラによる QoS の設定」の章を参照してください。

# **Cisco WebDialer** サーバの設定

[WebDialersの一覧(List of WebDialers)] サービスパラメータの代わりに Cisco WebDialer アプ リケーションサーバを設定して、ユーザが入力できる文字数を制限します。[アプリケーショ ンサーバの設定(Application Server Configuration)] ウィンドウで Cisco WebDialer アプリケー ションサーバを追加すると、Cisco WebDialer Web サービスの [サービスパラメータの設定 (Service Parameter Configuration)] ウィンドウで、そのサーバが [WebDialersの一覧(List of WebDialers)] フィールドに表示されます。Cisco WebDialer の設定の詳細については、『*Cisco Unified Communications Manager* 機能設定ガイド』([http://www.cisco.com/c/en/us/support/](http://www.cisco.com/c/en/us/support/unified-communications/unified-communications-manager-callmanager/products-installation-and-configuration-guides-list.html) [unified-communications/unified-communications-manager-callmanager/](http://www.cisco.com/c/en/us/support/unified-communications/unified-communications-manager-callmanager/products-installation-and-configuration-guides-list.html) [products-installation-and-configuration-guides-list.html](http://www.cisco.com/c/en/us/support/unified-communications/unified-communications-manager-callmanager/products-installation-and-configuration-guides-list.html))を参照してください。

手順

ステップ **1** Cisco Unified CM Administration から、**[**システム(**System**)**]** > **[**アプリケーションサーバ (**Application Server**)**]** を選択します。

- ステップ **2** [新規追加(Add New)] をクリックします。
- ステップ **3** [アプリケーションサーバタイプ(ApplicationServer Type)]ドロップダウンリストから、[Cisco Web Dialer] を選択し、[次へ (Next) ] をクリックします。
- ステップ4 [ホスト名/IPアドレス (Host name/IP Address) ] フィールドに、WebDialer サーバのホスト名ま たは IP アドレスを入力します。
- ステップ **5** [リダイレクタノード(Redirector Node)] ドロップダウンリストから、[<なし>(< None >)] または特定の Unified Communications Manager ノードを選択します。

[<なし>(< None >)] の場合は、WebDialer サーバがすべてのノードに適用されることを示し ます。

- ステップ6 [保存 (Save) ] をクリックします。
- ステップ **7** Cisco UnifiedServiceabilityで**[**ツール(**Tools**)**]** > **[**コントロールセンター**-**機能サービス(**Control Center - Feature Services**)**]** を選択します。
- ステップ **8** [Cisco WebDialer Webサービス(Cisco WebDialer Web Service)] ラジオボタンをクリックしま す。
- ステップ9 [再起動 (Restart) ] をクリックします。

翻訳について

このドキュメントは、米国シスコ発行ドキュメントの参考和訳です。リンク情報につきましては 、日本語版掲載時点で、英語版にアップデートがあり、リンク先のページが移動/変更されている 場合がありますことをご了承ください。あくまでも参考和訳となりますので、正式な内容につい ては米国サイトのドキュメントを参照ください。